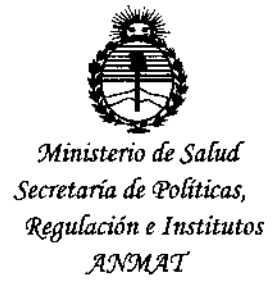

## DISPOSICIÓN N° 2968

### BUENOSAIRES, 2 O ABR 2015

VISTO el Expediente Nº 1-47-0000-001423-14-8 del Registro de **esta Administración Nacional de Medicamentos, Alimentos y Tecnología Médica** (ANMAT), Y

#### CONSIDERANDO:

Oue por las presentes actuaciones ACCESS MEDICAL SYSTEMS S.A. **solicita se autorice la inscripción en el Registro Productores y Prod:uctos de Tecnología Médica (RPPTM) de esta Administración Nacional, de un nuevo producto médico.**

**Que las actividades de elaboración y comercialización de productos** médicos se encuentran contempladas por la Ley 16463, el Decreto 9763/64, y MERCOSUR/GMC/RES. Nº 40/00, incorporada al ordenamiento jurídico nacional por Disposición ANMAT Nº 2318/02 (TO 2004), y normas complementarias.

**Que consta la evaluación técnica producida por la Dirección Nacional de Productos Médicos, en la que informa que el producto estudiado reúne los requisitos técnicos que contempla la norma legal vigentel y que los establecimientos declarados demuestran aptitud para la elaboración y el control de calidad del producto cuya inscripción en el Registro se solicita.**

**Que corresponde autorizar la inscripción en el RPPTM del producto** médico objeto de la solicitud.

...

1

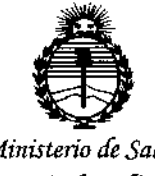

*'Ministerio áe Sa[uá Secretaría de Políticas, CRsgu!o.aóne Institutos )ffl'M)!'T*

DISPOSiCiÓN N"

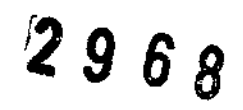

Que se actúa en virtud de las facultades conferidas por los Decretos N° 1490/92 Y 1886/14.

**Por ello;**

## ELADMINISTRADOR NACIONAL DE LA ADMINISTRACIÓN NACIONAL DE MEDICAMENTOS,ALIMENTOS Y TECNOLOGÍA MÉDICA

#### DISPONE:

**ARTÍCULO 1°.- Autorízase la inscripción en el Registro Nacional de Productores y** Productos de Tecnología Médica (RPPTM) de la Administración Nacional de Medicamentos, Alimentos y Tecnología Médica (ANMAT) del productó médico I **marca HOLOGIC Inc., nombre descriptivo Mini Arco en C con Fluoroscopia digital para uso en extremidades y nombre técnico Unidades Radiográficas/ FJuoroscópicasl Móviles, de acuerdo con lo solicitado por ACCESS MEDICAL SYSTEMS S.A., con los Datos Identificatorios Característicos que figuran como Anexo en el Certificado de Autorización e Inscripción en el RPPTM, de la presente Disposición y que forma parte integrante de la misma.**

ARTÍCULO 2º.- Autorízanse los textos de los proyectos de rótulo/s y de **instrucciones de uso que obran a fojas 117 y 118 a 142 respectivamente.**

**ARTÍCULO 30.- En los rótulos e instrucciones de uso autorizados deberá figurar la** leyenda: Autorizado por la ANMAT PM-ll07-15, con exclusión de toda otra **leyenda no contemplada en la normativa vigente.**

 $\cdot$   $\cdot$ 

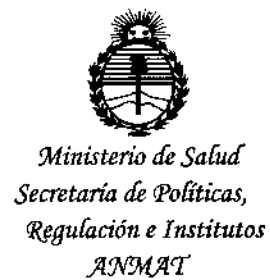

 $2968$ DISPOSICIÓN Nº

ARTÍCULO 4º - La vigencia del Certificado de Autorización mencionado en el Artículo 1º será por cinco (5) años, a partir de la fecha impresa en el mismo. ARTÍCULO 5º .- Regístrese. Inscríbase en el Registro Nacional de Productores y Productos de Tecnología Médica al nuevo producto. Por la Mesa de Entradas de la Dirección Nacional de Productos médicos, notifíquese al interesado, háciéndole entrega de copia autenticada de la presente Disposición, conjuntamente con su-Anexo, rótulos e instrucciones de uso autorizados. Gírese a la Dirección de Gestión de Información Técnica a los fines de confeccionar el legajo correspondiente. Cumplido, archívese.

Expediente Nº 1-47-0000-001423-14-8

DISPOSICIÓN Nº

sao

2968

V Ing.ROGELIO .OPEZ Administrador Nacional  $A.N.M.A.T.$ 

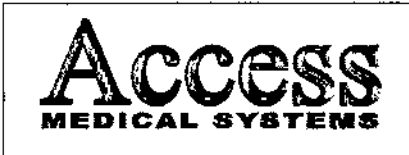

#### MINI ARCO EN C CON FLUOROSCOPIA DIGITAL PARA USO EN EXTREMIDADES

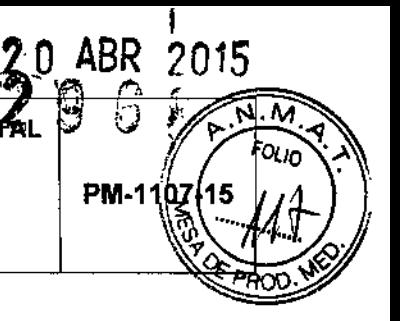

#### MARCA HOLOGIC, INC. **MODELO: Serie InSight**

# **MINDARCO ENGICON FLUOROSCOPIA OTGTAL**

Producto autorizado por la ANMAT: PM -1107-15 (Legajo Nº 1107)

Importado por: Access Medical Systems S.A.

Av. Maipú 2233-1º Piso - Of.1/2 - Olivos. Prov. de Buenos Aires - Argéntina. Responsable Técnico: ING. RUBEN ALBERTO TELMO (MAT. Nº 10994)

Marca: Hologic, Inc.

Modelo: xxxxxxxxx

Nro. de Serie: xxxxxxxxx

Fabricado por: Hologic, Inc.

35 Crosby Drive, Bedford, MA 01730, Estados Unidos.

"Vente exclusive ergrofesionales e instituciones santiarias"

Fig. 2.1 - Rótulo con los datos del Importador

ACCESS MEDICAL S SUSANA ROMERO **FRESIDENT** 

i II Mo MAT. N f förek OIRECTO TECNICO

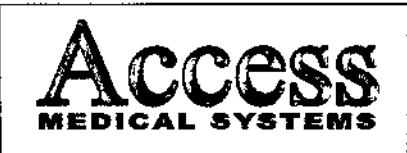

MINI ARCO EN C CON FLUOROSCOPIA DIGITAL PARA USO EN EXTREMIDADES **MARCA HOLOGIC, INC.** 

**MODELO: Serie InSight** 

# n PM-1107-15 Ñ.

#### **INSTRUCCIONES DE USO**

#### 3.1 Indicaciones del Rótulo

- $3.1.1$ Razón Social y Dirección (rótulo del Fabricante): HOLOGIC, INC. 35 Crosby Drive, Bedford, MA 01730, EE.UU.
- $3.1.2$ Razón Social y Dirección (rótulo del Importador): **Access Medical Systems S.A.** Av. Maipú 2233- 1º Piso - Of.1/2 Olivos - Prov. de Buenos Aires Argentina.

Identificación del producto:

En Rótulo del Fabricante:

 $3.1.3$ 

Las etiquetas o rótulos están posicionadas apropiadamente en la unidad rodante y contienen el número de serie de la unidad y la fecha de fabricación.

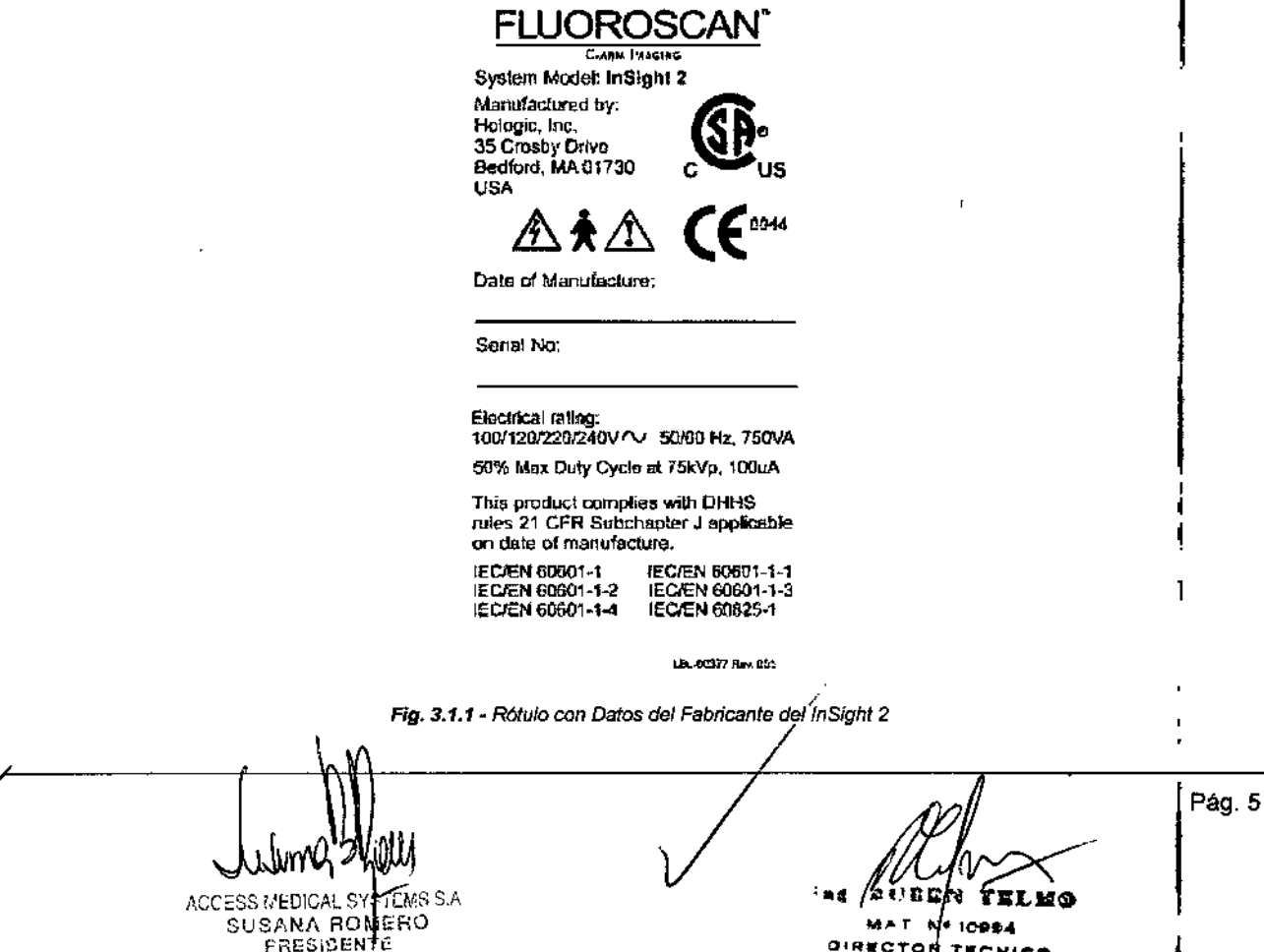

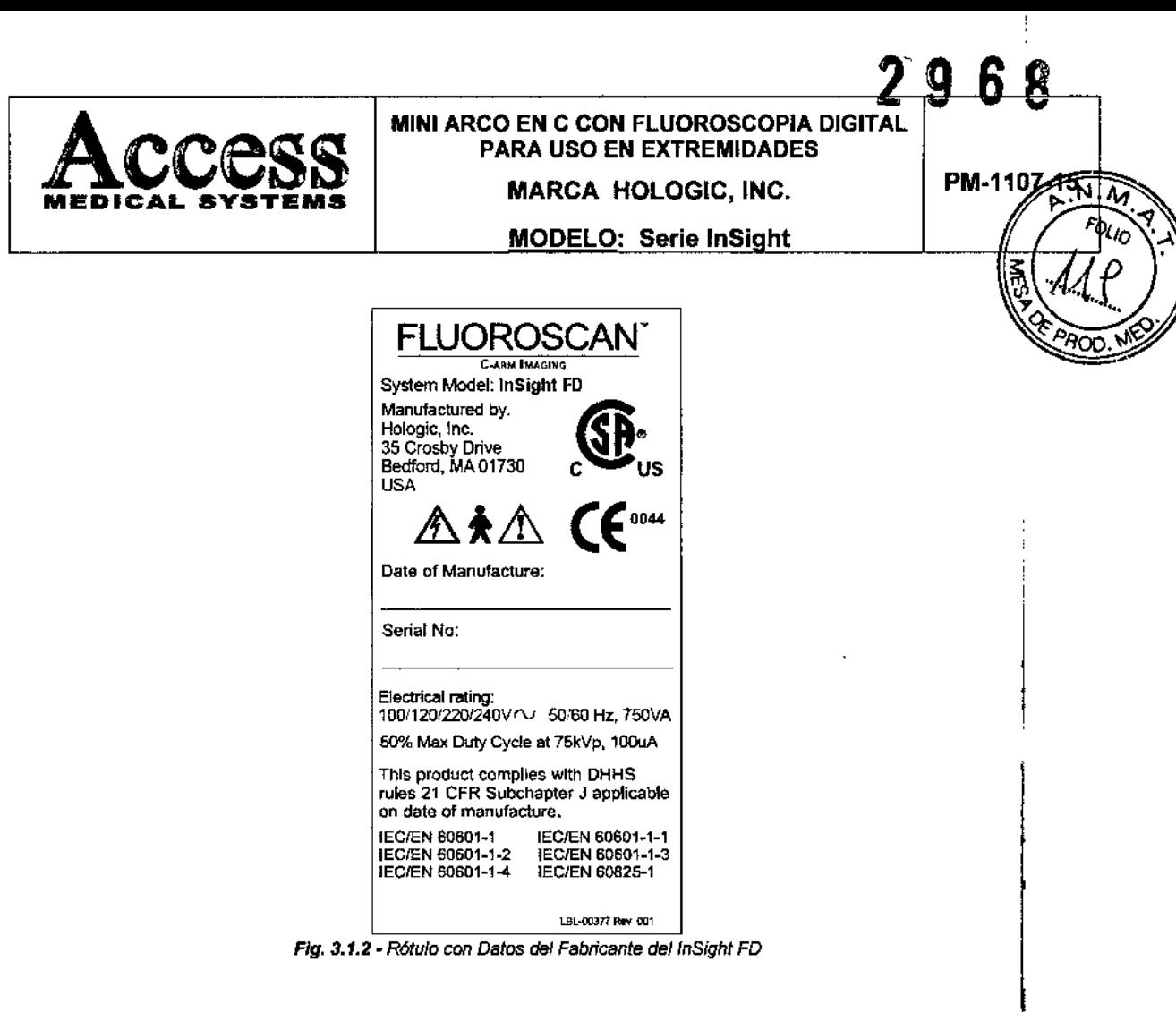

En Rótulo del Importador:

Producto: MINI ARCO EN C CON FLUOROSCOPIA DIGITAL PARA USO EN **EXTREMIDADES.** 

Marca: HOLOGIC, INC.

Modelo: XXXXXXX.

Nro. de Serie: XXXXXXX.

 $3.1.4.$ No Corresponde (se trata de un equipo médico, no esterilizable).

 $3.1.5$ Corresponde (según item 3.1, Instrucciones de Uso).

 $3.1.6$ No Corresponde (según ítem 3.1, Instrucciones de Uso).

 $3.1.7$ No Corresponde (se trata de un equipo médico, no descartable).

 $3.1.8$ Condiciones de Almacenamiento, Conservación y/o Manipulación del producto:

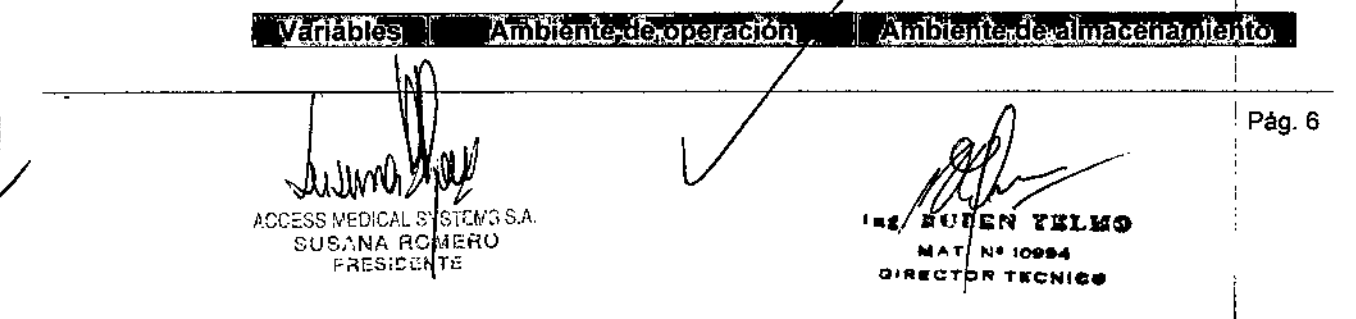

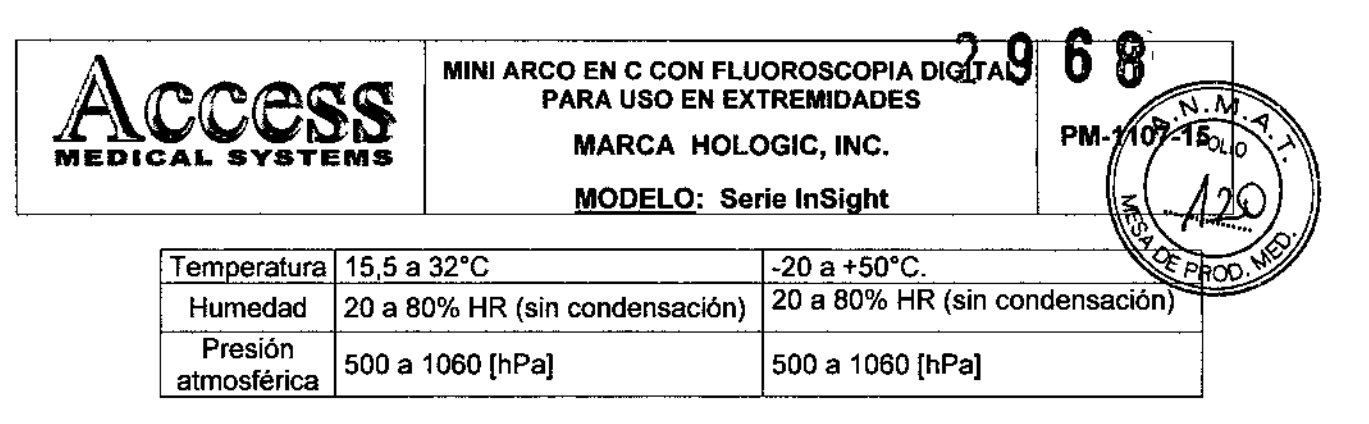

3.1.9 Instruccionesespeciales de uso *(no mencionadas en Rótulo; referirse al Anexo 111.8,ítem 4/NSTRUCC/ONES DE USO).*

*3.1.10 Advertencias y/o precauci6n de transporte (etiqueta de embalaje)*

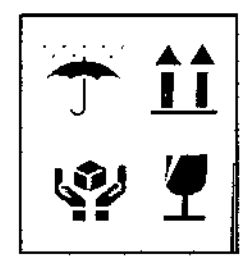

Referencias: NO EXPONER A LLUVIA ESTE LADO ARRIBA MANIPULAR CON CUIDADO FRAGIL

*3.1.11 No Corresponde* (se *trata de un equipo médico, no esterilizable).*

*3.1.12 Responsable Técnico de Access Medica/ Systems legalmente habilitado*

*Ing. Rubén Alberto Telmo M.N. 10994.*

*3.1.13 Número de Registro de' Producto Médico: PM-1107-15*

#### 3.2 Prestaciones atribuidas por el fabricante

1 InSight es un dispositivo médico móvil que se utiliza para procedimientos de diagnosticb, quirúrgicos y postoperatorjos en extremidades, que incluyen la mano, la mutleca, bl antebrazo, el pie, el tobillo y la rodilla.

#### 3.2.1 Seguridad

Los procedimientos con imágenes realizadas en forma incorrecta o el incumplimiento de las recomendaciones en relación con las técnicas y de seguridad radiológica podrían ocasionar una exposición mayor. El operador es responsable de cumplir con todos los

Pág. 7MО ACCESS MEDICAL SYSFEMS S.A **MA)** 1008 SUSANA ROM 7E3:2EN 98 C CNICE

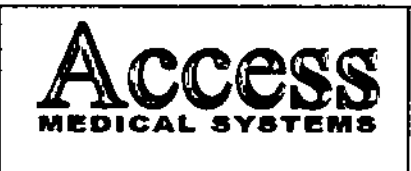

**MINI ARCO EN C CON FLUOROSCOPIA DIGITAL** PARA uso EN EXTREMIDADES MARCA HOLOGIC. INC. MODELO: Serie InSight

**PM-1407** 

procedimientos de seguridad y mantener las exposiciones a la radiación en el nivel mas barg posible según el criterio ALARA (As Low As Rasonably Achievable, tan bajo como se pueda alcanzar en forma razonable) y cumplir con todos los requisitos normativos nacionales, estatales y locales-

Hologic, Inc. recomienda que todos los miembros del equipo de operaciones utilicen un dispositivo de control de radiación. Normalmente, esto comprende un dosfmetro fotográfico personal o dosfmetro termo luminiscente (TLD, por su sigla en ingles) que registra la dosis de radiación durante un periodo especifico- El medico deberá usar un anillo para registrar la exposición a las manos.

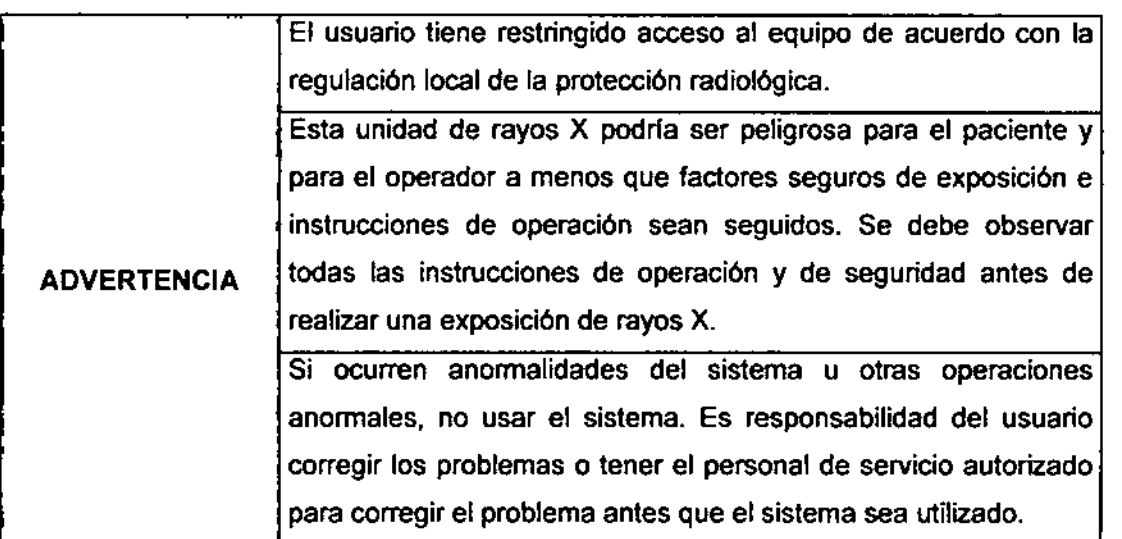

#### 3.2.2 Seguridad de Radiación

la duración de la exposición es limitada por las siguientes condiciones normales:

El temporizador manual de mAs.

la duración de exposición esté también limitado por las siguientes condiciones anormales:

- Liberación prematura del switch de exposición de los rayos x.
- Prolongación del tiempo preajustado.
- El temporizador independiente de seguridad de Back-up.
- Detección de una falla del generador.

#### 3.2.3 Seguridad Eléctrica

Solamente ingenieros de servicio autorizados deberlan de remover los cobertores de la unidad rodante. El mantenimiento solamente debe ser realizado por un ingeniero calificado, autorizado por el Fabricante

Pág. 8  $H \wedge T$  NF  $10004$ a""CT "".CNIC. ACCESS !,'ED'DAL \$YSTEM; S.A SUSANA R MERO FRESICENTE

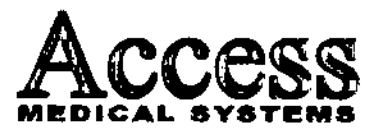

#### **MINI ARCO EN C CON FLUOROSCOPIA DIGITAL** PARA USO EN EXTREMIDADES

MARCA HOLOGIC, INC. MODELO: Serie InSight

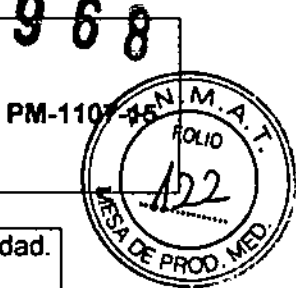

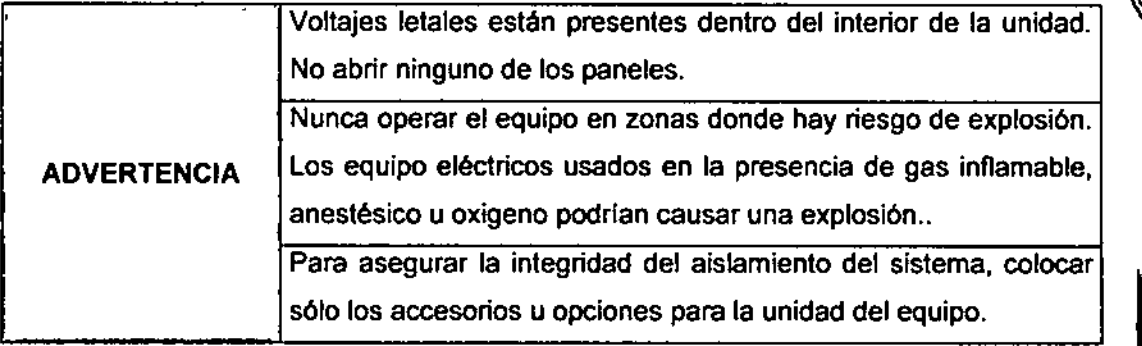

#### 3.2.4 Seguridad Mecánica

El equipo es diseñado para cumplir con los requerimientos de la IEC 601-1, UL 2601 y CSA22.2 N° 601. Por estas características de seguridad:

El freno de rotación del brazo C es seguro incluso cuando hay una pérdida de energía.

#### 3.2.5 Compatibilidad Ambiental

Durante el servicio no se producen residuos.

Para el desguace han de observarse las reglamentaciones de eliminación de residuos o desechos, vigentes en el pals de uso.

#### 3.2.6 Requisitos de cumplimiento

J

El Fabricante es responsable de los efectos de seguridad, confiabilidad y rendimiento de este equipo, bajo las siguientes condiciones:

- 1) La instalación eléctrica de la sala cumple con los requisitos adecuados.
- 2) El equipo se usa conforme a las instrucciones de uso.
- 3) Las operaciones de armado, extensión, reajuste, modificación o reparaciones son realizadas por personas autorizadas únicamente.

#### 3.3 Combinación del Producto Médico con otros productos

El producto médico no se utiliza en combinaci6n con otros productos médicos, pero sé le pueden conectar dispositivos periféricos. Sólo se deben utilizar periféricos que cumpla las normas IEC60601-1. De lo contrario, podría producirse una descarga eléctrica.

→ COLERNING<br>ACCESS MEDICAL STRTEMS S.A SUS:,NA RO H:RO farsicc whe

M∧ t∫n+ 10<del>984</del> December 2014

Pág. g

I

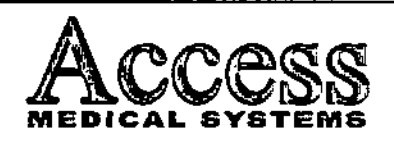

#### MINI ARCO EN C CON FlUOROSCOPIA DIGITAL PARA USO EN EXTREMIDADES MARCA HOlOGIC. INC.

## **MODELO: Serie InSight**

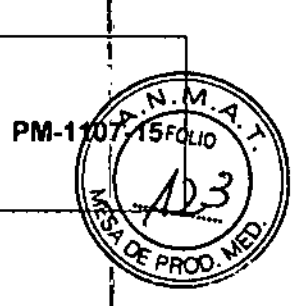

i I I

I յ<br>1 i

- 3.4 Modode Uso
- 3.4.1 Antes de Operar
- 3.4.1.1 Encendido
	- Poner en marcha el Arco en C.
	- Esperar aproximadamente 4 (cuatro) minutos.  $\overline{a}$

#### 3.4.1.2 - Fluoroscopia

Antes de que pueda realizar una fluoroscopia estándar, se deben efectuar las siguientes operaciones o ajustes:

a. Ingresar los datos del paciente nuevo, o bien seleccione un paciente de la base de datos.

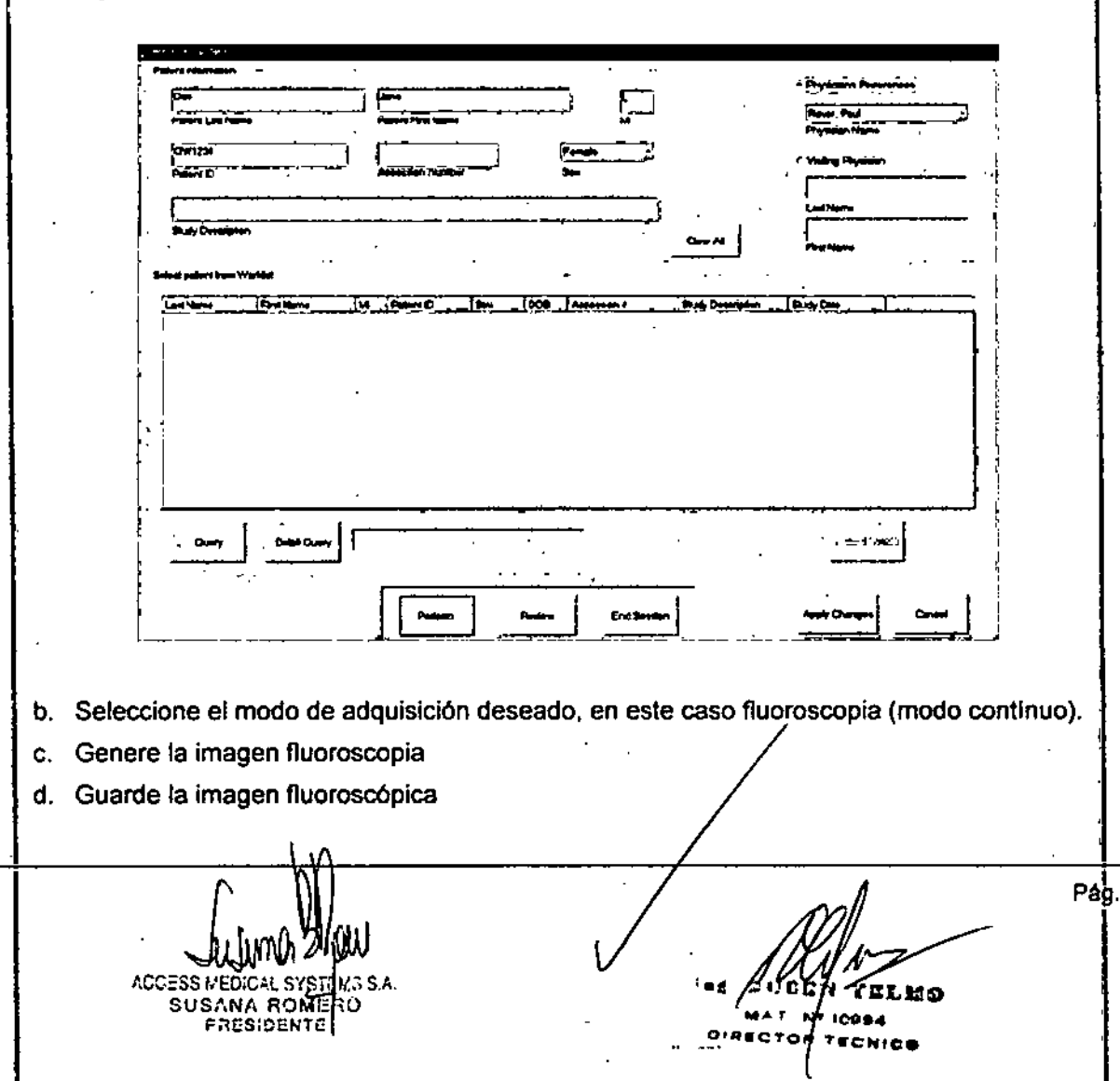

Pá~\_10

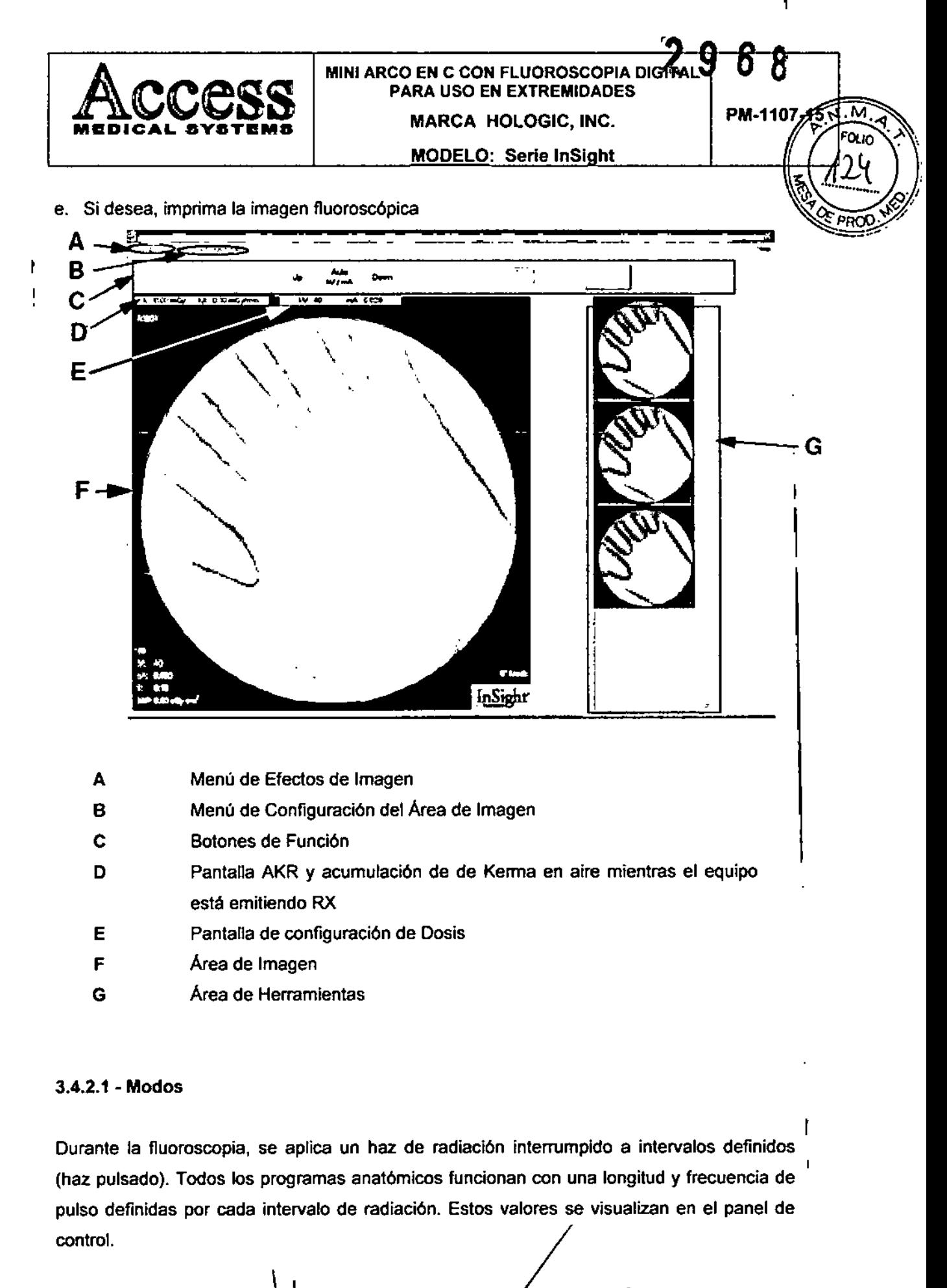

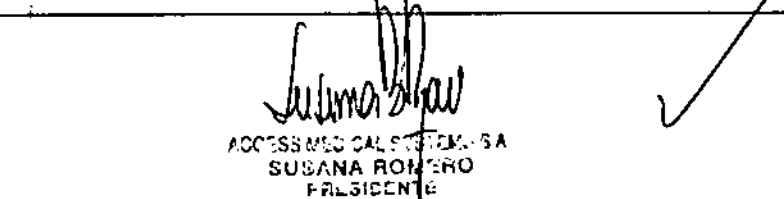

Pág. 11

**Nº 10994** 

TECNICE

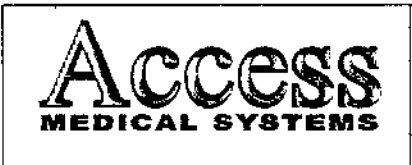

En el área de controles variables están disponibles las teclas para el ajuste manual la dosis.

Seleccionar los valores kV y mA deseados por medio de las teclas de las fechas. Cada vez que el usuario pulse una de las teclas, se aumenta *I* se disminuye el correspondiente valor en 1 kV, o bien 0,1 mA.

• Inicie la radiación

#### 3.4.4 - Guardar Imágenes

Guardar la imagen fluoroscópica, presionar el botón SAVE (si las imágenés guardadas o el tiempo de adquisición exceden el valor límite, aparecerá un mensaje en la pantalla). 1

#### 3.4.5 - Postprocesar Imágenes

El usuario puede postprocesar las imágenes guardadas en memoria en el modo de Postprocesamiento en cualquier momento. Cualquier cambio que se realice en el modo de Postprocesamiento aplicará únicamente en la imagen seleccionada (con excepción de lós ajustes de monitor).

Para ello, están disponibles las siguientes funciones de postprocesamiento

• Contraste *I* brillo

Ajuste del contraste y brillo de la imagen (Windowing)

• Filtro

Filtro de bordes

• Zoom

Magnificar la sección deseada de la imagen

• Invertir

Visualizar la imagen en negativo

• Reflexión vertical de la imagen

Reflexión vertical

• Reflexión horizontal de la imagen

Reflexión horizontal

~<br>~ ACCESS MEDICAL SYSTIMS S.A 8USANA ROMĒRO FRESISL:l'n.;

ъx. NE 10064

Pág. 14

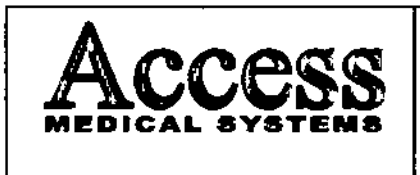

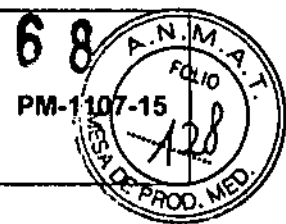

• Rotaci6n de la imagen

Reflexión horizontal

• Texto

Funciones de texto

Todos los cambios se visualizarán inmediatamente en la pantalla en tiempo real. Todas las imágenes se guardarán con los cambios realizados. Dichos cambios se aplicarán en el momento de abrir nuevamente la imagen, asl como en el correspondiente mosaico de i<br>Imágenes en miniatura. Sin embargo, el usuario puede realizar otros cambios o deshacer los mismos en cualquier momento.

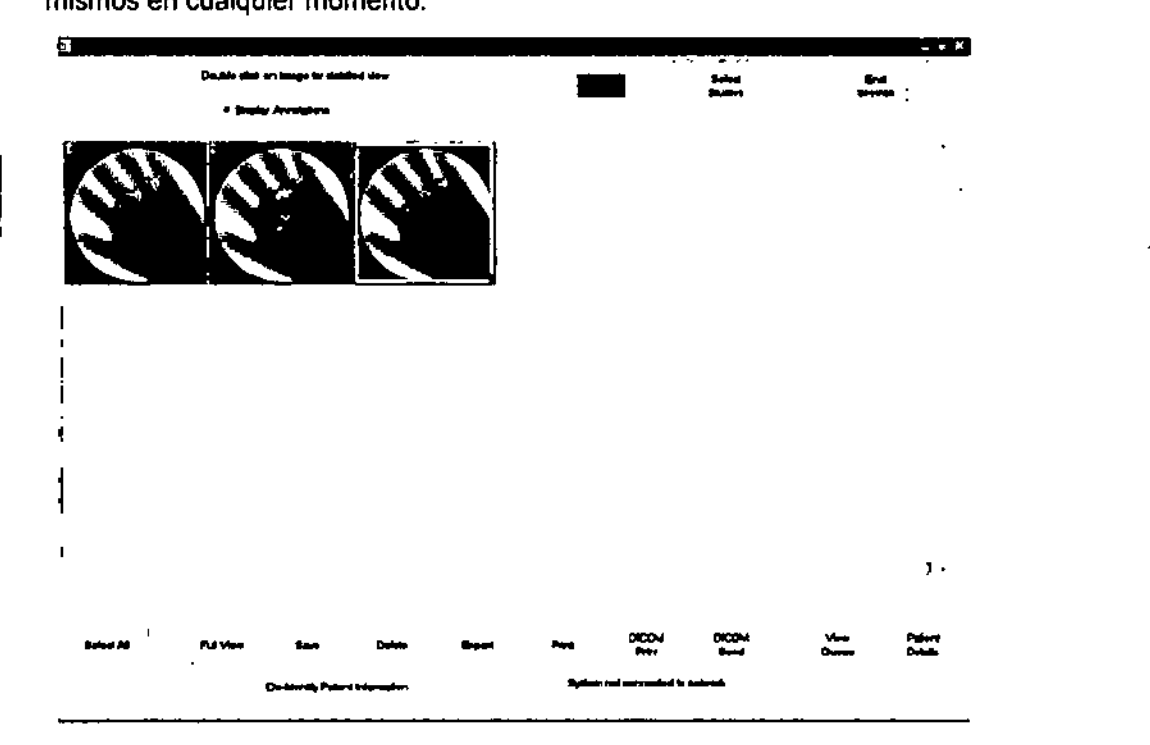

#### 3.4.6 - Toma de Radiografías Directas

Para ello, el usuario debe montar en su equipo un dispositivo portacasetes (accesorio opcional).

#### 3.4.6.1- Realizando una Radiografía Directa

Para la radiografía directa, el usuario puede selecciona la máxima abertura del colimador para el tamaño de película o casete utilizado.

Ï Pág. 15 **SUSAN FACSICEN** TCNICE

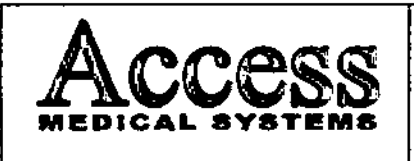

#### MINI ARCO EN C CON FLUOROSCOPIA DIGITAL PARA USO EN EXTREMIDADES

MARCA HOLOGIC, INC.

7 Q

**PM-110745** 

Ľm

**MODELO: Serie InSight** 

Procure que la abertura del colimador seleccionada no exceda el tamaño **ADVERTENCIA** . del casete utilizado.

La tensión del tubo se corresponderá con la tensión determinada durante la fluoroscopia anterior. Si es necesario, el usuario puede corregir este valor manualmente.

Seleccionar el valer de mAs (corriente del Tubo en mA • tiempo en segundos)

Para hacer una radiografía directa, se debe proceder de la siguiente manera:

Compruebe la correcta fijación del portacasetes en el intensificador de ADVERTENCIA I imagen para evitar que se caiga sobre el paciente.

NOTA Se debe asegurar que la distancia foco-piel no sea nunca inferior a 45 cm.

Pulsar la tecla Snapshot

I

. <sub>disar la tecla onapsitor</sub><br>Se activa el modo de Radiografía. En el área de controles variables están disponibles las teclas de control de la función de radiografia directa.

-Seleccionar la tensión del tubo deseada con ayuda de las teclas de las flechas.

El valor seleccionado se visualiza por medio del indicador de tensión.

-Seleccionar el factor corriente del tubo. tiempo (mAs) deseado, con ayuda de las teclas de las flechas.

El factor seleccionado se visualiza por medio del indicador de mAs.

-Iniciar la radiación por medio del interruptor manua1. En el modo de Radiografla, el usuario no puede iniciar la radiación con el interruptor de pedal.

Una alarma acústica suena continuamente durante el tiempo entero de exposición. Transcurrido el tiempo calculado, se desactiva automáticamente la radiación. Para terminar la radiación antes de que se haya transcurrido el tiempo calculado. se debe soltar el interruptor manual.

#### 3.4.7 - Configurar el Equipo

Se pueden preestablecer numerosos parámetros del equipo. Para ello. están disponibles las siguientes opciones:

Modo Configuración - ajustes operativos

SUSANA ROM RESIDEN

TIT **BE 10004** 

Pág. 16

.<br>1

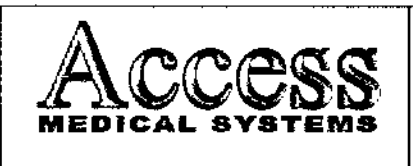

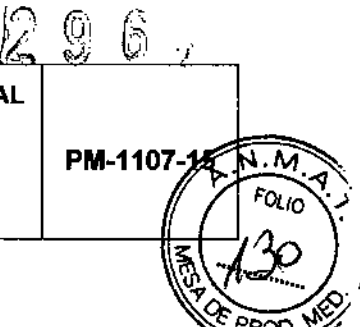

Modo Configuración - Ajustes básicos

Administración de soportes de memoria (modo Configuración -Soportes de almacenamiento.

A través del panel de control se pueden acceder los ajustes de servicio. Este menú está protegido por una contraseña, de manera que los siguientes ajustes u operaciones únicamente pueden ser realizados por el personal del servicio técnico:

Ajustes en los programas anatómicos

Ajustes DICOM

#### $3.4.7.1 -$ Autostore

Marcando o desmarcando la opción de Guardar automáticamente, se activa lo desactiva la función de autostore (guardar automáticamente imágenes)

#### Guardar automáticamente activada

En el momento de finalizar la radiación se guarda automáticamente cada nueva imagen fluoroscópica.

#### Guardar automáticamente desactivada

En vez de guardar automáticamente las nuevas imágenes en el equipo, se debe proceder a guardarlas manualmente.

Alternativamente puede activar la función de autostore pulsando la tecla SAVE (Guardar).

En estado de suministro es decir en el momento de la primera puesta en marcha del equipo está desactivada la función de autostore.

#### 3.4.7.2 - Mostrar un retículo

En el menú de Retículo el operador puede determinar si durante la fluoroscopia debe aparecer un retículo en el centro de la Imagen en la pantalla en tiempo real, sirviendo de ayuda para posicionar el arco en C (por ejemplo para la localización de cuerpos extraños). El punto central del retículo marca exaétamente el rayo central del haz de rayos X. Asimismo, puede determinar si apárte del dispositivo visor de láser se puede activar el retículo por medio de la tecla Láser.

Pág. 17 .<br>FET MA f.CC",SS !,'=C;C:L S'(f" *J:':;* S,n SUS/,N,l'. ROM: RO MA. N+ 10994 FRES;DON комен

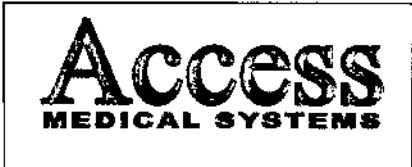

**MODELO: Serie InSight** 

#### Para mostrar el retículo proceder de la siguiente manera:

- . Pulse la tecla **Config.**
- Se activa el modo de Configuración Se visualizan las teclas para los Ajustes operativos
- Haga clic en la casilla Retículo
- Se marca la casilla
- Pulse la tecla Aplicar

El retículo permanece activado hasta que apague el equipo

#### Para determinar si el retículo se muestra o no pulsando la tecla Láser, proceda de la siguiente manera:

· Pulse la tecla Config.

Se activa el modo de Configuración. Se visualizan las teclas para os Ajustes operativos

- · Haga che en la casilla activar con láser Se marca la casilla
- Pulse la tecla Aplicar

• Pulsando la tecla Láser aparte del dispositivo visor de láser se activa el retículo. Transcurrido un minuto, el dispositivo visor de láser se apaga automáticamente.

#### 3.4.7.3 - Deshacer los ajustes operativos

.<br>I Para deshacer los cambios de ajustes operativos efectuados, proceda de la siguiente manera:

- Pulse la tecla Cancelar, o bien,
- Salga del modo de Configuración sin confirmar los cambios.

#### 3.4.7.4 - Ajustes Básicos

En el menú de Ajustes básicos, el operador puede predeterminar una serie de parámetros que influyen directamente en la visualización en pantalla, como por ejemplo, la información de fecha y hora, o el departamento del hospital de $\ell$ que se trate. Por regla general, dichos ajustes básicos los efectúa el especíalista del servicio técnico en el momento de poner en funcionamiento el equipo. No óbstante, el operador puede modificar los ajustes básicos de la siguiente manera:

RESIDEN

1009A **SIRECTOR TECNIC** '.

Pág. 18

,

.M ัดเท

j

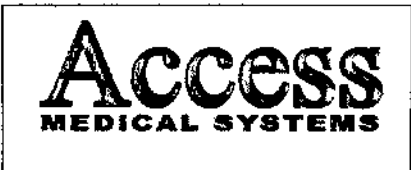

#### **MINI ARCO EN C CON FLUOROSCOPIA DIGITAL** PARA USO EN EXTREMIDADES MARCA HOLOGIC, INC. **MODELO: Serie InSight**

PM-1107-15 м

#### Pulse la tecla Ajustes básicos

En el área de controles variables están disponibles las teclas y campos de necesarios para efectuar los ajustes básicos.

#### 3.4.7.5 - Ajustar la fecha y la hora

I La información de fecha y hora del sistema se debe introducir una vez para siempr I para que a continuación se guarde y se visualice junto con los datos de las imágenes. Internacional de la contrada de la contrada de la contrada de la contrada de la contrada de la contr

La información de fecha del sistema se muestra en diferentes formatos (orden de I día mes y año separación por dos puntos o una barra inclinada) según los ajustes , del usuario. El formato seleccionado también se aplica visualizando los datos de der dsuano. En lomialo seleccionado lambien se aplica visualizando los dalos de<br>paciente en los modos de Paciente y Archivo. En el manual de uso se utiliza únicamente el formato de DD.MM.AAAA

Si el operador prefiere utilizar otro formato de fecha, deberá contactarse con u especialista del servicio técnico.

#### Para ajustar la hora y fecha del sistema, proceda de la siguiente manera:

Pulse la tecla Config.

Se activa el modo de Configuración

Pulse la tecla Ajustes básicos

En el área de controles variables están disponibles las teclas y campos de entrada necesarios para efectuar los ajustes básicos

- Pulse la tecla Hora
- La tecla aparece con fondo amarillo y el cursor se sitúa en el campo de entrada de hora
- Introduzca la hora del sistema en el campo de entrada de hora en formato de hh mm ss
- Pulse la tecla Fecha

La tecla aparece con fondo amarillo y el cursor se sitúa en el campo de entrada de fecha

- Introduzca la fecha del sistema en el campo de entrada de fecha.
- Pulse la tecla Aplicar.

Pág. 19 **RT.MA** ACCESS MED 53 O **BAAT** NIE INGEA 2881008

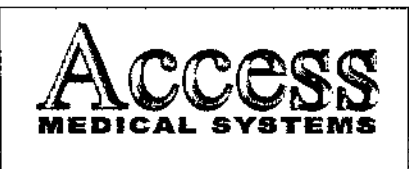

*FOLIO* '.>..

 **Serie InSight**  $N \cdot M$ 

#### 3.4.7.6 -Introducir datos del hospital

 $\frac{1}{2}$   $\frac{1}{2}$ Para no tener que introducir los datos del hospital cada vez al crear otra carpeta de paciente nueva, el operador puede predefinir los valores de hospital departamento y doctor en el sistema. Los datos predefinidos se cargarán automáticamente en el modo de Paciente.

Para predefinir los valores de hospital, departamento y doctor, se procederá de la siguiente manera:

Pulse la tecla Config.

Se activa el modo de Configuración.

Pulse la tecla Ajustes básicos

En el área de controles variables están disponibles las leclas y campos de entrada necesarios para efectuar los ajustes básicos.

 $\bullet$  . Pulse la tecla Hospital.

La tecla aparece con fondo amarillo y el cursor se sitúa en el campo de entrada de hospital

- · Introduzca la denominación deseada en el campo de entrada de Hospital
- Pulse la tecla Department e introduzca la denominación deseada en el campo de entrada de departamento.
- Pulse la tecla Doctor e introduzca el nombre deseado en el campo de entrada de doctor.
- Pulse la tecla Aplicar

#### $3.4.7.7 - Cine$

Bajo la opción de Cine, el operador puede determinar una serie de ajustes para las secuencias de cine y modos de sustracción.

Pulse la tecla Cine

En el área de controles variables están disponibles las teclas y campos de entrada para las secuencias de cine y modos de sustracción,

/

#### 3.4.7.8 - Soportes de Almacenamiento

Pág. 20**TELES** ,1',CC::SS~!E:D,cr\LS'!". r:t¡.., S.A. SUSANA ROMERO MA **NF ICOS4** FRESISENT $\mathbf k$ *ECNICE* 

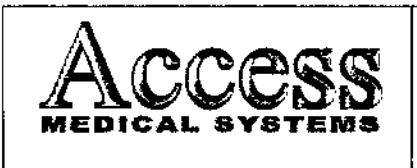

MINI ARCO EN C CON FLUOROSCOPIA DIGITAL PARA USO EN EXTREMIDADES MARCA HOLOGIC, INC.

**MODELO: Serie InSight** 

En el menú de Soportes de almacenamiento, el operador puede determinar los formatos y soportes de memoria deseados, así como eliminar los datos guardados en distintos soportes de memoria externos.

Según la configuración seleccionada, el operador puede guardar una o varias imágenes en diferentes formatos de memoria y en diferentes soportes de memoria. Para ello, también están disponibles formatos con resolución y profundidad cromáticas reducidas.

#### 3.4.7.9 - Ajuste de monitores de pantalla plana

El operador puede realizar los siguientes ajustes de monitor:

- Brillo
- **Contraste**
- Brillo del fondo
- Idioma del menú para los ajustes de monitor.

Además el operador puede restablecer los ajustes originales de fábrica.

El idioma del menú predeterminado en fábrica es el inglés.

Si el operador desea cambiar uno o varios de los siguientes ajustes, se deberá contactar a un especialista del servicio técnico.

1

 $\sqrt{N \cdot M}$ 

FOLIO

PM-1107-18

I

- Inputs (entrados de video)
- Gamma
- Picture (ajustes de imagen), p. ej.: posición vertical y horizontal de imagen, nitidez de imagen, escalar
- Setup (configuración del menú), p. ej.: bloquear el menú (excepción: ajuste del idioma)

#### 3.4.8 • Instalación del Producto Médico

/ Las instrucciones detalladas para el desembalaje y montaje del equipo se encuentran en el manual técnico que se entrega junto con el sistema.

Pág. 21 tuluo ţ SUSANA R hmero ta i  $• 10944$ **RESIS.** INT 2 化合同化合金

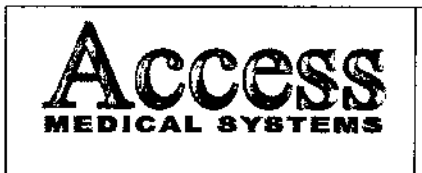

## $\frac{1}{\sqrt{2}}$ **MINI ARCO EN C CON FLUOROSCOPIA DIGITAL<br>PARA USO EN EXTREMIDADES** MARCA HOLOGIC, INC. | PM-1107-15

 $\overline{\mathsf{N}}$ . $\overline{\mathsf{M}}$ '::? *f:ot.,o ....\".*

MODELO: Serie InSiaht

re"" *o I'! r// " .)* ~:'1'

Para evitar daños por condensación en el equipo en caso de grandes diferencias temperatura, es precisa la compensación térmica en el lugar de instalación de todo componentes del equipo antes de la puesta en servicio.

Antes de la primera puesta en marcha del equipo, o después de cualquier transporte, es necesario conectar varios componentes por medio de los cables previstos.

Se deberá realizar las siguientes conexiones para que el equipo cumpla su finalidad:

- El sistema deberá estar a temperatura ambiente.
- El sistema lnSight funciona con energía estándar de 240 voltios y 50 Hertz.
- I El cable de alimentación debe estar enchufado en un tomacorriente de tres El cable de alimentación debe estar enchurado en un tomacorriente de tres<br>{<br>conductores monofásico estándar conectado a tierra. No es necesario un tomacorriente especial.
- Asegúrese de que el cable de alimentación esté en buenas condiciones. ¡un cable de alimentación dañado puede suponer un riesgo de descarga eléctrica. Cuando desenchufe la unidad, agarre siempre el enchufe por el punto Ide inserción y tire suavemente. NUNCA tire del cable para desenchufar la unidad.

Si el sistema estuvo apagado durante más de dos semanas, se recomienda utilizar el procedimiento de acondicionamiento de la fuente que se describe ja I continuación. Este procedimiento de acondicionamiento es aconsejable para proteger y ayudar a prolongar la vida útil de la fuente de Rayos X.

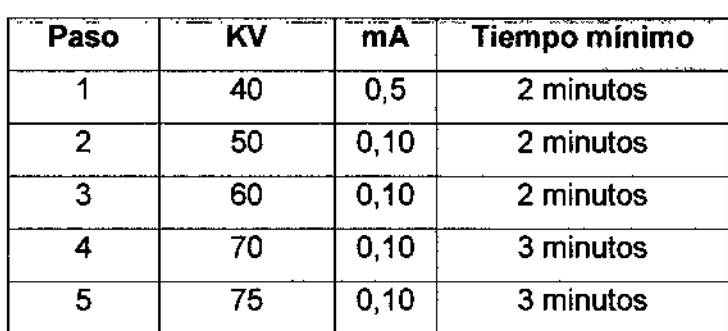

El sistema deberá calentarse durante cuatros minutos para generar rayos X.

Mantenimiento y calibrado: Cualquier usuario puede realizar una copia de

ACCESS MEDICAL SYSTEMS S.A SUSANA ROMERO F;:¡ESj~", TLó

seguridad de la configuración del sistema y los datos de c~libración en un dispositivo de *l~* .<br>731 MA ÉМ **MA1 Nº 10964** 医心包状态的

Pág. 22

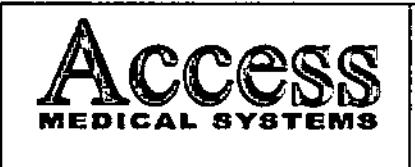

PM-1107-15

 $\overline{\mathsf{N}.\mathsf{A}}$ 

soporte extraíble seleccionado al elegir "Copia de Seguridad del sistema" en el menú "Herramientas" de la pantalla principal.

Los administradores pueden restaurar la configuración del sistema y los datos de calibración desde un dispositivo de soporte extraible seleccionado al elegir , "Recuperación del sistema" en el menú "Herramientas" de la pantalla principal.

#### *3.5 Implantación del Producto Médico*

*No Corresponde* (el producto medico no ha sido diseñado para ser implantado).

#### *3.6 Riesgos de Interlerenc/a recIproca*

Para asegurar' un aislamiento correcto, mantener una distancia de 1,5 metros entre el paciente y cualquier dispositivo no aislado.

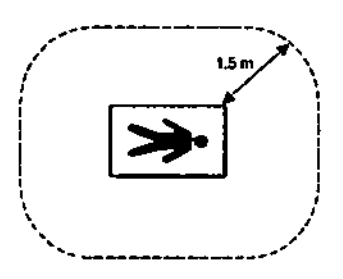

#### 3.7 Limpieza, acondicionamiento, desinfección y esterilización

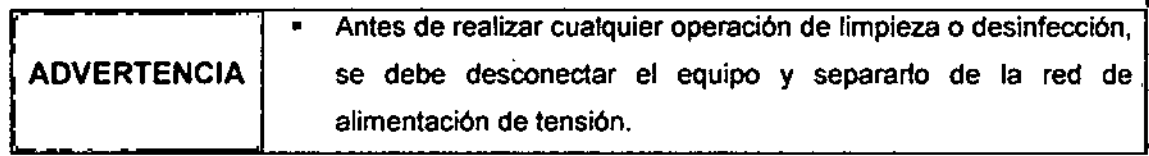

#### 3.7.1. Limpieza

 $\subset$ 

</u>

Las superficies externas del Sistema por imágenes InSight deberán limpiarse una vez por semana y siempre que una superficie se haya ensuciado. Limpie las superficies externas del gabinete, el brazo flexible y el brazo-C con un paño suave o tisú<sup>,</sup>descartable sin pelusa humedecido con agua, isopropanol o metano!.

En el caso de las impurezas que no, se pueden eliminar siguiendo **NOTA** las instrucciones que figuran en el manual de uso, se debe |<br>|<br>| Pág. 23f,CC:::SS '.'EDICA!.. <sup>s</sup> *Tl~,*s.;' **TILES** SUSANA ROMERO **PRESIDENTE**<br>PRESIDENTE E TIGA E TIGA E ALIMANA E PRESIDENTE E TIGA TECNICE

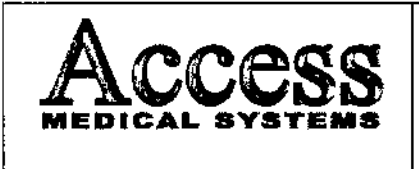

# **MINI ARCO EN C CON FLUOROSCOPIA DIGITAL<br>PARA USO EN EXTREMIDADES**

MARCA HOLOGIC, INC.

MODELO: Serie InSight

**S** MARCA HOLOGIC, INC.<br>MODELO: Serie InSight (1990)  $\frac{1}{2}\chi/\Gamma$ *<sup>~</sup> P""" ",03'*

Tabla de Radiación dispersa (utilizando un fantoma de mano; 75 kVp/ 0,100 mA, relativo al eje paralelo "ánodo/cátodo"):

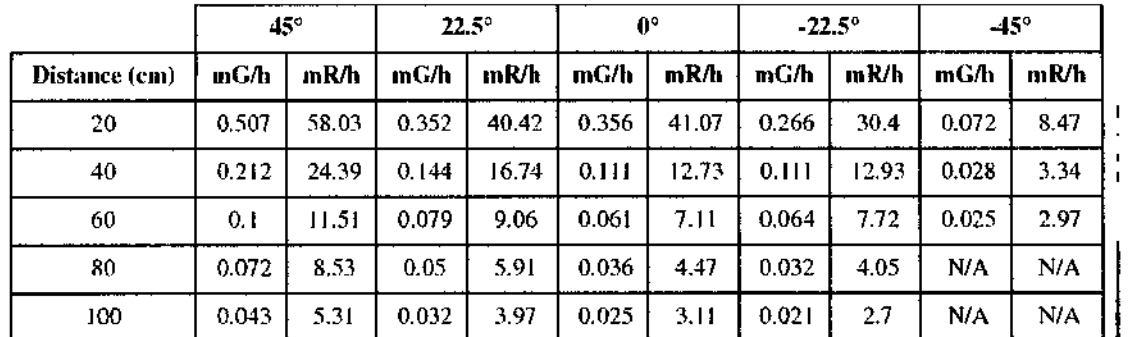

Tabla de Radiación dispersa (utilizando un fantoma de mano; 75 kVp/ 0,100 mA, relativo al eje perpendicular "ánodo/cátodo"):

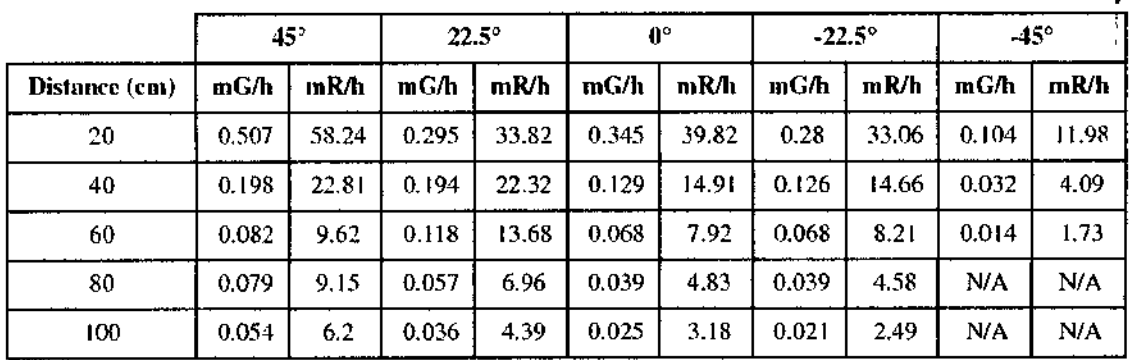

La siguiente es una lista de potenciales efectos adversos que se aplican al uso de Rayos X<sup>1</sup>

- Exposición excesiva a los rayos X.
- Descarga eléctrica.
- Golpes y/o lesiones por mal manejo durante el transporte.

#### Precauciones:

- No almacenar ningún medio magnético, los cuales producen un campo magnético, cerca o en los dispositivos, debido a que puede producirse una pérdida de la información almacenada .
- Para minimizar un daño potencial al receptor de la imagen debido a un choque térmico, se debe seguir el procedimiento recomendado para apagar el equipo.

Pág. 26 Ié utan ACCESS 10984 tó. ECNICE

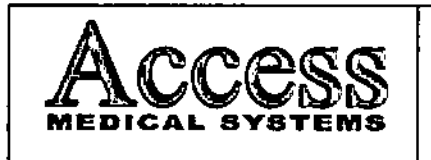

#### **MINI ARCO EN C CON FLUOROSCOPIA DIGITAL** PARA USO EN EXTREMIDADES MARCA HOLOGIC. INC.

|<br>PM-1107

į.

MODELO: Serie InSight

- · Solamente los accesorios recomendados deben de ser usados con el equipo. I omisión de esta advertencia podría causar un funcionamiento no esperado v posible pérdida de datos.
- Otro software que no sea el proporcionado por el Fabricante, especialmente para el uso de este sistema, no debe ser cargado en el sistema.

#### 3.11 Precauciones en caso de cambio de funcionamiento

El sistema detecta y señaliza las siguientes fallas o perturbaciones:

#### 3.11.1 Avisos de advertencia en la fase de arranque

Todos los avisos de advertencia aparecen en una ventana de información en el panel de control y se genera una alarma acústica. Si durante el arranque se genera un aviso de advertencia se podrá cerrar dicha ventana de información y se podrá seguir trabajando con el equipo; aunque en tal caso la funcionalidad del equipo quedará restringida a continuación.

#### 3.11.2 Fallos en la Fase de Arranque

o

o

f

 $\mathbf{I}$ ¦<br>|-•¡

 $\prod_{i=1}^n$ 

Todos los avisos de fallo aparecen en una ventana de información en el panel de control  $\sqrt{ }$ se genera una alarma acústica. En tal caso, se podrá cerrar la ventana de aviso pero quedaran bloqueadas las funciones del equipo.

#### 3.11.3 Avisos de advertencia durante el servicio

Todos los avisos de advertencia aparecen en una ventana de información en el panel de control y se genera una alarma acústica. Si durante el servicio se muestra el, aviso de advertencia, no se corta la radiación, y el usuario puede volver a iniciar la radiación, aunque a continuación, la funcionalidad del equipo quedará restringida.

#### 3.11.4 Fallos durante el servicio

Todos los avisos de fallo aparecen en una ventana de información en el panel de control y se genera una alarma acústica. La radiación se corta sin posibilidad de volver a iniciarta.

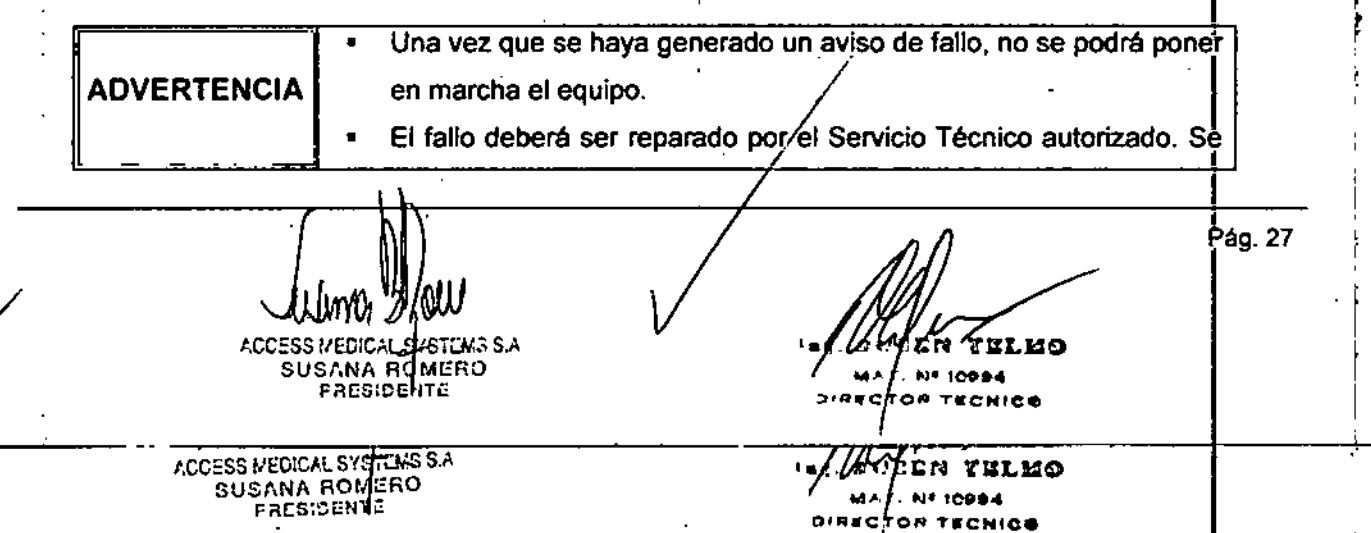

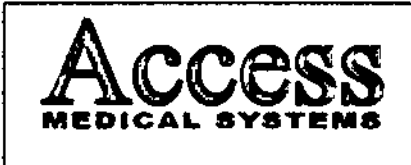

PM-1107-15

**MODELO: Serie InSight** 

#### 3.15 Medicamentos incluidos en el Producto Médico

No Corresponde (el Producto Médico no incluye medicamentos como parte integrante del mismo).

#### 3.16 Grado de precisión atribuido a los Productos Médicos de medición

Los valores de las mediciones pueden variar, dependiendo de la respuesta del cuerpo a los<br>Initio X, los harramientos de medición, eleccitores utilizados, esplicuraciones de preducto. rayos X, las herramientas de medición, algoritmos utilizados, configuraciones de producto, y operaciones realizadas por el usuario.

Antes de utilizar este producto. asegúrese de leer y entender la infonnación en cuanto a los , controles de calidad que deben realizarse para obtener una imagen optima, según consta en el Manual de Calidad que acompaña el equipo

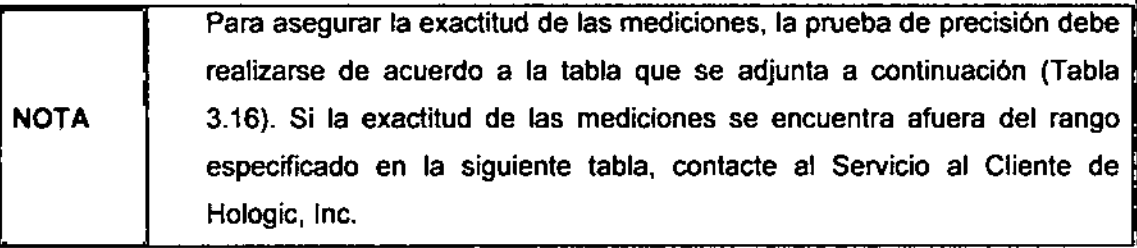

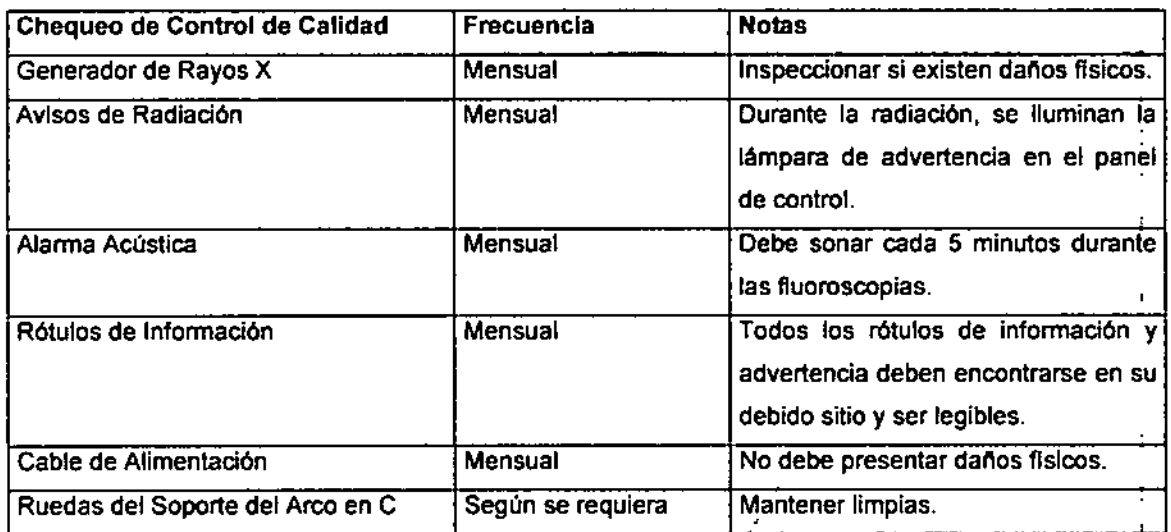

/ Tabla 3.16. Tabla con chequeos de ContruI de Caridad.

*I.CC:;.35 ;'~::: ~ ~. ;. , • :* SUZANA ROM: RO FRE3:CI#Tw

7. 14.Q CRICE

Pag.29

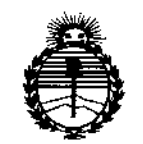

Ministerio de Salud Secretaría de Políticas, Regulación e Institutos ANMAT

#### **ANEXO** CERTIFICADO DE AUTORIZACIÓN E INSCRIPCIÓN

Expediente Nº: 1-47-0000-001423-14-8

El Administrador Nacional de la Administración Nacional de Medicamentos, Alimentos y Tecnología Médica (ANMAT) certifica que, mediante la Disposición Nº  $\mathcal{L}$  9 6 8, y de acuerdo con lo solicitado por ACCESS MEDICAL SYSTEMS S.A., se autorizó la inscripción en el Registro Nacional de Productores y Productos de Tecnología Médica (RPPTM), de un nuevo producto con los siguientes datos identificatorios característicos:

Nombre descriptivo: Mini Arco en C con Fluoroscopia digital para uso en extremidades.

Código de identificación y nombre técnico UMDNS: 11-758 Unidades Radiográficas/Fluoroscópicas, Móviles.

Marca(s) de (los) producto(s) médico(s): HOLOGIC Inc.

Clase de Riesgo: III

Indicación/es autorizada/s: procedimientos de diagnóstico, quirúrgicos postoperatorios en extremidades, que incluyen la mano, la muñeca, el antebrazo, el pie, el tobillo y la rodilla.

Modelo/s: INSIGHT FD, INSIGHT 2

Período de vida útil: 10 (diez) años.

Condición de uso: Venta exclusiva a profesionales e instituciones sanitarias

Nombre del fabricante: HOLOGIC, Inc.

Lugar/es de elaboración: 35 Crosby Drive, Bedford, MA 01730, Estados Unidos. Se extiende a ACCESS MEDICAL SYSTEMS S.A. el Certificado de Autorización e Inscripción del PM-ll07-IS, en la Ciudad de Buenos Aires, a 2.0 ABR 2015., siendo su vigencia por cinco (5) años a contar de la fecha **de su emisión.**

DISPOSICIÓN N<sup>o</sup> 2968

 $\subset$ **CTOLOPEZ** Ing.BOGE

**Administrador Nacional**  $A, N, M, A, T$ .